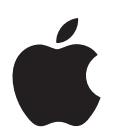

# **Your NVIDIA GeForce 7800 GT Graphics Card**

# **English: Your NVIDIA GeForce 7800 GT Graphics Card**

Congratulations! Your new Power Mac G5 has the high-performance NVIDIA GeForce 7800 GT PCI Express graphics card installed. Your graphics card has 256 MB DDR3 video memory and two DVI ports.

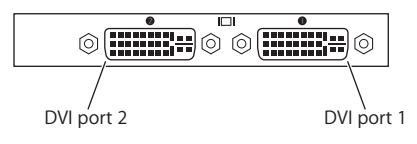

You can connect a 20-, 23-, or 30-inch Apple Cinema Display to DVI port 1 and a 20- or 23-inch Apple Cinema Display to DVI port 2.

To connect two Apple Cinema Displays to your graphics card, you may need a DVI to DVI Adapter. If you don't have an adapter, go to the Displays Support website at www.apple.com/support/displays for more information.

### **Installing Additional PCI Express Cards**

Your graphics card is installed in PCI Express slot 1 in your Power Mac G5. If you install additional PCI Express cards, follow these guidelines:

- The total combined maximum video memory for all installed graphics cards is 1 GB.
- Install a second PCI Express card in slot 3, a third in slot 4, and a fourth in slot 2 for optimum ventilation.

### **More Information**

To learn more about installing PCI Express cards and connecting video devices, see the *Power Mac G5 User's Guide*. Additional information is available on the Apple Service & Support website at www.apple.com/support.

### 日本語:NVIDIA GeForce 7800 GT グラフィックカードについて

本製品をお買い上げいただき誠にありがとうございます。新しい Power Mac G5 には、高性能な NVIDIA GeForce 7800 GT PCI Express グラフィックカードが取り付けられています。このグラ フィックカードには、256 MB DDR3 ビデオメモリと 2 つの DVI ポートが搭載されています。

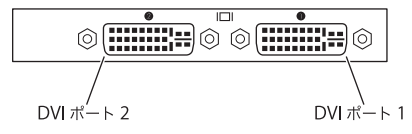

DVI ポート 1 には 20 インチ、23 インチ、30 インチの Apple Cinema Display を、DVI ポート 2 に は 20 インチ、23 インチの Apple Cinema Display を接続できます。

グラフィックカードに2台の Apple Cinema Display を接続するには、DVI-DVI アダプタが必要な場 合があります。アダプタがない場合は、ディスプレイサポートの Web サイト (www.apple.com/jp/support/displays)で情報を確認してください。

#### 追加の PCI Express カードを取り付ける

グラフィックカードは、Power Mac G5 の PCI Express スロット 1 に取り付けられています。追加 の PCI Express カードを取り付ける場合は、次のガイドラインに従ってください:

- 取り付けるすべてのグラフィックカードの合計ビデオメモリは、最大で 1GB です。
- 換気性を良くするため、2つ目の PCI Express カードはスロット3に、3つ目はスロット4に、4つ目 はスロット2に取り付けてください。

#### 詳細情報

PCI Express カードの取り付け、およびビデオ装置の接続について詳しくは、「Power Mac G5 ユー ザーズガイド」を参照してください。追加情報については、アップルのサービス&サポートの Web サイト (www.apple.com/jp/support) を参照してください。

#### **Français : Votre carte graphique NVIDIA GeForce 7800 GT**

Félicitations ! Votre nouvel ordinateur Power Mac G5 est doté d'une carte graphique haute performance PCI Express NVIDIA GeForce 7800 GT, déjà installée. Cette carte graphique possède 256 Mo de mémoire vidéo DDR3 ainsi que deux ports DVI.

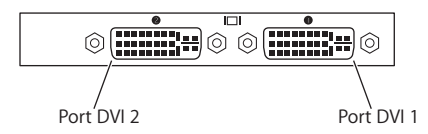

Vous pouvez connecter un moniteur Apple Cinema Display de 20, 23 ou 30 pouces au port DVI 1 et un moniteur Apple Cinema Display de 20 ou 23 pouces au port DVI 2.

Pour connecter deux moniteurs Apple Cinema Display à la carte graphique, un adaptateur DVI vers DVI est nécessaire. Si vous n'en avez pas, rendez-vous sur le site Web d'assistance concernant les moniteurs à l'adresse www.apple.com/fr/support/displays pour en savoir plus.

### **Installation de cartes PCI Express supplémentaires**

La carte graphique est installée dans le logement PCI Express 1 de votre Power Mac G5. Si vous souhaitez installer des cartes PCI Express supplémentaires, suivez ces directives :

- La mémoire vidéo totale maximale de toutes les cartes graphiques installées est de 1 Go.
- Installez une deuxième carte PCI Express dans le logement 3, une troisième dans le logement 4 et une quatrième dans le logement 2 afin d'obtenir une ventilation optimale.

### **Plus d'informations**

Pour en savoir plus sur l'installation de cartes PCI Express et la connexion de périphériques vidéo, consultez le *Guide de l'utilisateur de Power Mac G5*. Des informations supplémentaires sont disponibles sur le site Web de service et d'assistance Apple à l'adresse www.apple.com/fr/support.

### **Deutsch: Ihre NVIDIA GeForce 7800 GT Grafikkarte**

Mit dieser Grafikkarte haben Sie eine gute Wahl getroffen. In Ihrem neuen Power Mac G5 ist die leistungsstarke NVIDIA GeForce 7800 GT PCI Express Grafikkarte bereits installiert. Ihre Grafikkarte verfügt über 256MB DDR3-Videospeicher sowie zwei DVI-Anschlüsse.

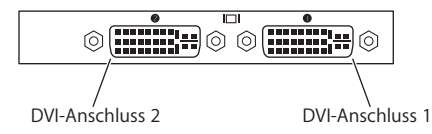

Sie können ein 20", 23" oder 30" Apple Cinema Display an den DVI-Anschluss 1 und ein 20" oder 23" Apple Cinema Display an den DVI-Anschluss 2 anschließen.

Wenn Sie zwei Apple Cinema Displays an Ihre Grafikkarte anschließen möchten, benötigen Sie unter Umständen einen DVI-auf-DVI-Adapter. Falls Sie keinen Adapter besitzen, besuchen Sie die folgende Support-Web-Site für Monitore und Displays: www.apple.com/de/support/displays. Hier finden Sie weitere Informationen.

#### **Installieren weiterer PCI Express Karten**

Ihre Grafikkarte ist im PCI Express Steckplatz 1 Ihres Power Mac G5 installiert. Bitte beachten Sie diese Richtlinien, wenn Sie weitere PCI Express Karten installieren möchten:

- Â Der maximale Gesamtvideospeicher für alle installierten Grafikkarten beträgt 1GB.
- Installieren Sie eine zweite PCI Express Karte in Steckplatz 3, eine dritte in Steckplatz 4 und eine vierte in Steckplatz 2, um eine optimale Luftzirkulation zu gewährleisten.

### **Weitere Informationen**

Ausführliche Anleitungen zum Installieren von PCI Express Karten und zum Anschließen von Videogeräten finden Sie im *Power Mac G5 Benutzerhandbuch*. Außerdem stehen Ihnen zusätzliche Informationen auf der Apple Service & Support Web-Site unter folgender Adresse zur Verfügung: www.apple.com/de/support.

# **Español: Su tarjeta gráfica NVIDIA GeForce 7800 GT**

¡Enhorabuena! Su Power Mac G5 tiene instalada una tarjeta gráfica PCI Express NVIDIA GeForce 7800 GT de alto rendimiento. Esta tarjeta gráfica incorpora 256 MB de memoria de vídeo DDR3 y dos puertos DVI.

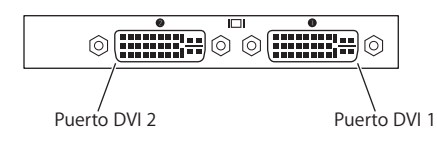

Puede conectar una pantalla Apple Cinema Display de 20, 23 o 30 pulgadas al puerto DVI 1 y una pantalla Apple Cinema Display de 20 o 23 pulgadas al puerto DVI 2.

Para conectar dos pantallas Apple Cinema Display a la tarjeta gráfica, puede que necesite utilizar un adaptador de DVI a DVI. Si no tiene ninguno, visite la página web de soporte para pantallas www.apple.com/es/support/displays para obtener más información al respecto.

### **Instalación de tarjetas PCI Express adicionales**

La tarjeta gráfica está instalada en la ranura PCI Express 1 de su Power Mac G5. Si instala más tarjetas PCI Express, siga las siguientes instrucciones:

- La cantidad máxima de memoria de vídeo combinando todas las tarjetas gráficas instaladas es 1 GB.
- Instale una segunda tarjeta PCI Express en la ranura 3, una tercera en la ranura 4 y una cuarta en la ranura 2 para garantizar una buena ventilación.

### **Más información**

Para obtener más información acerca de la instalación de tarjetas PCI Express y la conexión de dispositivos de vídeo, consulte el *Manual del usuario del Power Mac G5*. Asimismo, encontrará información adicional en el sitio web de servicio y soporte de Apple en www.apple.com/es/support.

# **Italiano: La scheda grafica NVIDIA GeForce 7800 GT**

Complimenti. Il nuovo Power Mac G5 è dotato di una scheda grafica NVIDIA GeForce 7800 GT PCI Express ad alte prestazioni. La scheda grafica ha memoria video DDR3 di 256 MB e due porte DVI.

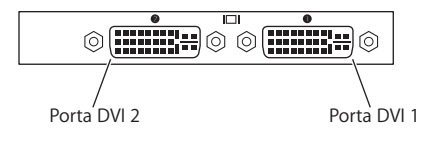

È possibile collegare un monitor Apple Cinema Display da 20", 23" o 30" alla porta DVI 1 e un monitor Apple Cinema Display da 20" o 23" alla porta DVI 2.

Per collegare due monitor Apple Cinema Display alla scheda grafica, è possibile che sia necessario un adattatore da DVI a DVI. Se non se ne possiede uno, rivolgersi al sito web per il supporto relativo a monitor, all'indirizzo www.apple.com/it/support/displays, e avere così più informazioni.

### **Installare schede PCI Express aggiuntive**

La scheda grafica è installata nello slot 1 PCI Express di Power Mac G5. È possibile installare schede PCI Express aggiuntive, seguendo le istruzioni sottostanti:

- Il totale combinato di memoria video massima di tutte le schede grafiche installate è pari a 1 GB.
- Installare una seconda scheda PCI Express nello slot 3, una terza nello slot 4 e una quarta nello slot 2 per avere una ventilazione ottima.

### **Ulteriori informazioni**

Per saperne di più sull'installazione di schede PCI Express e sulla connessione di dispositivi video, consultare il *Manuale Utente di Power Mac G5*. Per maggiori informazioni, fare riferimento al sito web di supporto Apple all'indirizzo www.apple.com/it/support.

### **Português de Brasil: Sua placa gráfica NVIDIA GeForce 7800 GT**

Parabéns! Seu novo Power Mac G5 contém a placa gráfica de alto desempenho NVIDIA GeForce 7800 GT PCI Express instalada. Sua placa gráfica tem uma memória de vídeo DDR3 de 256 MB e duas portas DVI.

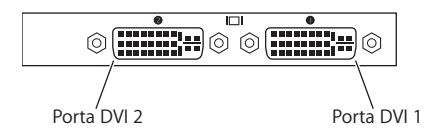

Você pode conectar um monitor Apple Cinema Display de 20, 23 ou 30 polegadas à porta DVI 1 e um monitor Apple Cinema Display de 20 ou 23 polegadas à porta DVI 2. Para conectar dois monitores Apple Cinema Display à sua placa gráfica, talvez seja necessário usar um adaptador de DVI para DVI. Se você não tiver um adaptador, visite o site de suporte de monitores no endereço www.apple.com/br/support/displays para obter mais informações.

### **Instalação de placas PCI Express adicionais**

Sua placa gráfica está instalada no slot 1 da placa PCI Express de seu Power Mac G5. Se for instalar placas PCI Express adicionais, siga estas instruções:

- O total máximo de memória de vídeo combinada para todas as placas gráficas instaladas é de 1 GB.
- Instale uma segunda placa PCI Express no slot 3, uma terceira no slot 4 e uma quarta no slot 2 para obter a melhor ventilação possível.

### **Mais informações**

Para obter mais informações sobre instalação de placas PCI Express e conexão de dispositivos de vídeo, consulte o *Guia do Usuário do Power Mac G5*. Mais informações estão disponíveis no site de Serviço e Suporte da Apple no endereço www.apple.com/br/support.

### **Nederlands: De NVIDIA GeForce 7800 GT-videokaart**

In uw nieuwe Power Mac G5 is de geavanceerde NVIDIA GeForce 7800 GT PCI Expressvideokaart geïnstalleerd. Deze videokaart heeft 256 MB DDR3-videogeheugen en twee DVI-poorten.

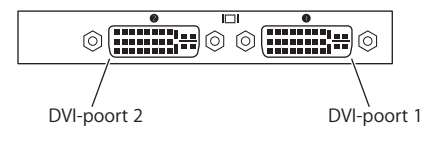

Op DVI-poort 1 kunt u een Apple Cinema Display van 20, 23 of 30 inch aansluiten en op DVI-poort 2 kunt u een Apple Cinema Display van 20 of 23 inch aansluiten.

Als u twee Apple Cinema Displays op de videokaart wilt aansluiten, hebt u een DVInaar-DVI-adapter nodig. Als u deze adapter niet hebt, gaat u naar de ondersteuningswebsite voor beeldschermen (www.apple.com/nl/support/displays) voor meer informatie.

### **Extra PCI Express-kaarten installeren**

De videokaart is geïnstalleerd in PCI Express-sleuf 1 in de Power Mac G5. Als u extra PCI Express-kaarten wilt installeren, volgt u de onderstaande richtlijnen:

- De totale gecombineerde maximale hoeveelheid videogeheugen voor alle geïnstalleerde videokaarten is 1 GB.
- Â Voor een optimale ventilatie installeert u een tweede PCI Express-kaart in sleuf 3, een derde in sleuf 4 en een vierde in sleuf 2.

### **Meer informatie**

Raadpleeg voor meer informatie over het installeren van PCI Express-kaarten en het aansluiten van weergaveapparatuur de *Power Mac G5 Gebruikershandleiding*. Extra informatie kunt u vinden op de ondersteuningswebsite van Apple op www.apple.com/nl/support.

# **Svenska: Grafikkortet NVIDIA GeForce 7800 GT**

Gratulerar! Din nya Power Mac G5 har det högpresterande grafikkortet NVIDIA GeForce 7800 GT PCI Express installerat. Grafikkortet har 256 MB DDR3-videominne och två DVIportar.

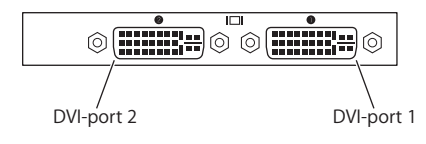

Du kan ansluta en 20-, 23- eller 30-tums Apple Cinema Display till DVI-port 1 och en 20 eller 23-tums Apple Cinema Display till DVI-port 2.

För att ansluta kunna två Apple Cinema Display-skärmar kanske du behöver en DVI-till-DVI-adapter. Om du inte har en adapter och vill veta mer går du till assistanswebbplatsen för bildskärmar på www.apple.com/se/support/displays.

### **Installera fler PCI Express-kort**

Grafikkortet är installerat i PCI Express-kortplatsen 1 i Power Mac G5. Om du vill installera fler PCI Express-kort följer du dessa riktlinjer:

- Den totala kombinerade maximala mängden videominne för alla installerade grafikkort är 1 GB.
- Â Installera ett andra PCI Express-kort i kortplats 3, ett tredje i kortplats 4 och ett fjärde i kortplats 2 för bästa ventilation.

### **Mer information**

Vill du veta mer om att installera PCI Express-kort och ansluta videoenheter, se *Power Mac G5 Användarhandbok*. Mer information finns på webbplatsen Apple Service & Support på adressen www.apple.com/se/support.

# **Norsk: NVIDIA GeForce 7800 GT-grafikkort**

Gratulerer! Power Mac G5-maskinen din har et høyytelses NVIDIA GeForce 7800 GT PCI Express-grafikkort installert. Grafikkortet har 256 MB DDR3-videohukommelse og to DVI-utganger.

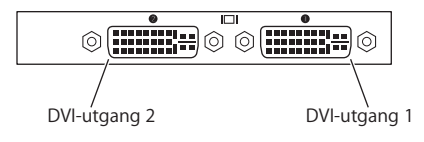

Du kan koble en 20-, 23- eller 30-tommers Apple Cinema Display-skjerm til DVI-utgang 1 og en 20- eller 23-tommers Apple Cinema Display-skjerm til DVI-utgang 2.

Hvis du vil koble to Apple Cinema Display-skjermer til grafikkortet, er det mulig at du må ha en DVI-til-DVI-adapter. Hvis du ikke har en adapter, finner du mer informasjon på supportwebstedet for skjermer på www.apple.com/no/support/displays.

### **Installere flere PCI Express-kort**

Grafikkortet er installert i PCI Express-plass 1 i Power Mac G5-maskinen. Hvis du skal installere flere PCI Express-kort, følger du disse retningslinjene:

- Den maksimale, kombinerte hukommelsesmengden for alle grafikkortene som installeres, er 1 GB.
- For å oppnå best mulig luftgjennomstrømning, bør du installere det andre PCI Express-kortet i plass 3, det tredje i plass 4 og det fjerde i plass 2.

#### **Mer informasjon**

Hvis du vil vite mer om installering av PCI Express-kort og tilkobling av videoenheter, kan du lese i *Power Mac G5 Brukerhåndbok*. Du finner mer informasjon på Apples websted for Service og support på www.apple.com/no/support.

### **Dansk: NVIDIA GeForce 7800 GT-grafikkortet**

Tillykke! Din nye Power Mac G5 er udstyret med et NVIDIA GeForce 7800 GT PCI Express-grafikkort, der har en stor ydeevne. Grafikkortet har 256 MB DDR3 skærmhukommelse og to DVI-porte.

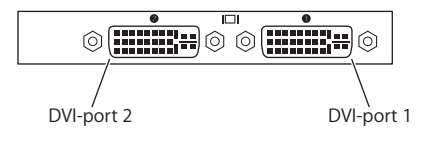

Du kan slutte en 20", 23" eller 30" Apple Cinema Display til DVI-port 1 og en 20" eller 23" Apple Cinema Display til DVI-port 2.

Hvis du vil slutte to Apple Cinema Displays til grafikkortet, får du evt. brug for et DVI til DVI-mellemstik. Hvis du ikke har et mellemstik, kan du få flere oplysninger på webstedet om support til skærme på www.apple.com/dk/support/displays.

### **Installere ekstra PCI Express-kort**

Grafikkortet er installeret PCI Express-plads 1 i din Power Mac G5. Hvis du installerer ekstra PCI Express-kort, skal du følge disse retningslinjer:

- Maks. kombineret skærmhukommelse i alt for alle installerede grafikkort er 1 GB.
- Â Installer det andet PCI Express-kort i plads 3, det tredje i plads 4 og det fjerde i plads 2 for at sikre optimal ventilation.

### **Flere oplysninger**

Du kan læse mere om installering af PCI Express-kort og tilslutning af skærmenheder i *Power Mac G5 Brugerhåndbog*. Du kan få flere oplysninger på Apples websted om service og support på www.apple.com/dk/support.

### **Suomi: NVIDIA GeForce 7800 GT -näytönohjain**

Onnittelut! Uudessa Power Mac G5 -tietokoneessasi on asennettuna tehokas NVIDIA GeForce 7800 GT PCI Express -näytönohjain. Näytönohjaimessa on 256 Mt DDR3-näyttömuistia ja kaksi DVI-porttia.

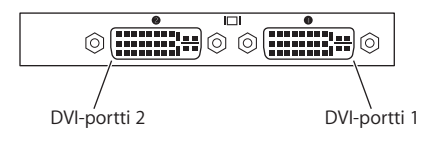

Voit liittää 20-, 23- tai 30-tuumaisen Apple Cinema Display -näytön DVI-porttiin 1 ja 20- tai 23-tuumaisen Apple Cinema Display -näytön DVI-porttiin 2.

Saatat tarvita DVI–DVI-sovittimen, jos haluat liittää näytönohjaimeen kaksi Apple Cinema Display -näyttöä. Jos sinulla ei ole sovitinta, katso lisätietoja näyttöjen tukisivulta osoitteesta www.apple.com/fi/support/displays.

### **Uusien PCI Express -korttien asentaminen**

Näytönohjain on asennettu Power Mac G5:n PCI Express -paikkaan 1. Jos haluat asentaa lisää PCI Express -kortteja, seuraa näitä ohjeita:

- Â Kaikkien näytönohjaimien näyttömuistin yhteenlaskettu enimmäismäärä on 1 Gt.
- Â Parhaan mahdollisen ilmankierron takaamiseksi asenna toinen PCI Express -kortti paikkaan 3, kolmas paikkaan 4 ja neljäs paikkaan 2.

### **Lisätietoja**

Lisätietoja PCI Express -korttien asentamisesta ja näyttölaitteiden liittämisestä annetaan *Power Mac G5:n käyttöoppaassa*. Lisätietoja on saatavilla myös Applen tukisivuilla osoitteessa www.apple.com/fi/support.

# 简体中文: NVIDIA GeForce 7800 GT 图形卡

恭喜!您购买的新 Power Mac G5 安装了高性能的 NVIDIA GeForce 7800 GT PCI Express 图形卡。您的图形卡具有 256 MB DDR3 显存和两个 DVI 端口。

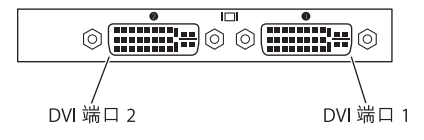

您可以将 20、23 或 30 英寸的 Apple Cinema Display 显示器连接到 DVI 端口 1, 将 20 或 23 英寸的 Apple Cinema Display 显示器连接到 DVI 端口 2。

要将两台 Apple Cinema Display 显示器连接到您的图形卡,您可能需要一个 DVI to DVI Adapter 适配器。如果没有适配器, 请转到显示器技术支持网站 www.apple.com/ support/displays 以获得更多信息。

### 安装附加的 PCI Express 卡

您的图形卡安装到 Power Mac G5 电脑的 PCI Express 插槽 1 中。如果您要安装附加 的 PCI Express 卡, 请按照以下准则进行操作:

- 所有安装的图形卡的总显存最大 1 GB。
- 为了获得最好的通风效果,请将第二个 PCI Express 卡安装在插槽 3 中,第三个安 装在插槽 4 中, 第四个安装在插槽 2 中。

### 更多信息

要了解有关 PCI Express 卡和连接视频设备的更多信息, 请参阅《Power Mac G5 使用 手册》。有关 Apple 服务与技术支持的更多信息可在网站 www.apple.com/support 上 找到。

# 繁體中文:您的 NVIDIA GeForce 7800 GT 顯示卡

恭喜您!您的新 Power Mac G5 安裝了高效能的 NVIDIA GeForce 7800 GT PCI Express 顯示卡。這個顯示卡配備了 256 MB DDR3 視訊記憶體和兩個 DVI 埠。

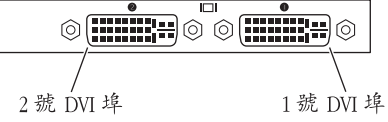

您可以將 20、23 或 30 英吋的 Apple Cinema Display 顯示器連接到 1 號 DVI 埠; 並 且將 20 或 23 英吋的 Apple Cinema Display 顯示器連接到 2 號 DVI 埠。

若要將兩個 Apple Cinema Display 顯示器連接到顯示卡上, 您可能需要 DVI 對 DVI 轉換器。如果您沒有轉換器,請前往顯示器的支援網站: www.apple.com/support/displays 尋求更多相關資訊。

#### 加裝 PCI Express 卡

您的顯示卡是安裝在 Power Mac G5 的 PCI Express 插槽 1 上。如果您要加裝額外 的 PCI Express 卡, 請依照以下的指示進行:

- 所有安裝的顯示卡視訊記憶體總合最大為1GB。
- 為取得最佳的通風效果,請將第二個 PCI Express 卡安裝在插槽 3, 第三個 PCI Express 卡安裝在插槽 4, 第四個 PCI Express 卡則安裝在插槽 2上。

### 更多資訊

若要瞭解更多安裝 PCI Express 卡和連接視訊設備的相關資訊,請參閲「Power Mac G5 使用手冊」。更多的相關資訊,請前往 Apple 服務與支援網站: www.apple.com/support。

### 한국어: NVIDIA GeForce 7800 GT 그래픽 카드

축하합니다! 새로운 Power Mac G5에는 고성능의 NVIDIA GeForce 7800 GT PCI Express 그래 픽 카드가 설치되어 있습니다. 이 그래픽 카드에는 256MB DDR3 비디오 메모리와 2개의 DVI 포 트가 있습니다.

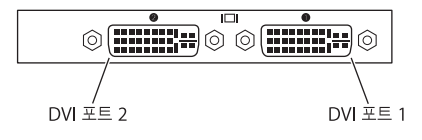

20인치, 23인치 또는 30인치 Apple Cinema Display를 DVI 포트 1에, 20인치 또는 23인치 Apple Cinema Display를 DVI 포트 2에 연결할 수 있습니다.

두 대의 Apple Cinema Display를 그래픽 카드에 연결하려면, DVI 대 DVI 어댑터가 필요할 수 있 습니다. 어댑터가 없다면, 모니터 지원 웹 사이트, www.apple.com/support/displays를 방문하 십시오.

### 추가 PCI Express 카드 설치하기

Power Mac G5에서 그래픽 카드는 PCI Express 슬롯 1에 설치되어 있습니다. 추가 PCI Express 카드를 설치하려면, 다음 지침을 따르십시오.

- 설치한 모든 그래픽 카드에 대한 총 통합된 최대 비디오 메모리는 1GB입니다.
- 2번째 PCI Express 카드를 슬롯 3에, 3번째를 슬롯 4에, 4번째를 슬롯 2에 설치하면 최적의 환 기 상태가 됩니다.

### 추가 정보

PCI Express 카드 설치 및 비디오 장비 연결에 관하여 더 배우려면, Power Mac G5 사용 설명서를 참조하십시오. 추가 정보는 Apple 서비스 및 지원 웹 사이트, www.apple.com/support에서 찾 아 볼 수 있습니다.

© 2005 Apple Computer, Inc. All rights reserved. Apple, the Apple logo, and Power Mac are trademarks of Apple Computer, Inc., registered in the U.S. and other countries. NVIDIA is a registered trademark of NVIDIA Corporation. Printed in XXXX

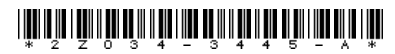

Download from Www.Somanuals.com. All Manuals Search And Download.

Free Manuals Download Website [http://myh66.com](http://myh66.com/) [http://usermanuals.us](http://usermanuals.us/) [http://www.somanuals.com](http://www.somanuals.com/) [http://www.4manuals.cc](http://www.4manuals.cc/) [http://www.manual-lib.com](http://www.manual-lib.com/) [http://www.404manual.com](http://www.404manual.com/) [http://www.luxmanual.com](http://www.luxmanual.com/) [http://aubethermostatmanual.com](http://aubethermostatmanual.com/) Golf course search by state [http://golfingnear.com](http://www.golfingnear.com/)

Email search by domain

[http://emailbydomain.com](http://emailbydomain.com/) Auto manuals search

[http://auto.somanuals.com](http://auto.somanuals.com/) TV manuals search

[http://tv.somanuals.com](http://tv.somanuals.com/)